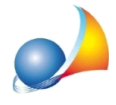

Devo presentare una istanza all'ufficio provinciale del territorio, utilizzando il "Modello unico istanza 9T-MUI (correzione, rettifica, aggiornamento)", per allineare le intestazioni catastali o per correggere alcuni errori presenti in visura, prima di presentare una dichiarazione di successione. Posso utilizzare i dati già inseriti in DE.A.S. per la compilazione automatica del modello?

E' possibile farlo utilizzando il software Expert Volture Catastali (vedi anche relativa scheda tecnica)

*Expert Volture Catastali* è il nuovo software Geo Network dedicato alla completa gestione delle domande di voltura catastale di qualsiasi tipo:

- afflusso, preallineamento, recupero di voltura automatica ed annotamento
- atti tra vivi, atti civili, atti per causa di morte, atti amministrativi ed atti giudiziali

La compilazione delle domande di voltura è completamente guidata e può avvenire:

- imputando i dati direttamente
- importando i dati da una o più visure catastali in formato PDF
- importando i dati da una pratica DE.A.S.
- importando i dati da una successione in formato xml (.suc), permettendo così di importare anche dichiarazioni di successione redatte con il programma ministeriale o con qualsiasi altro software
- importando i dati da una voltura in formato xml (Voltura 2.0)

Con l'importazione vengono automaticamente inseriti:

- gliimmobilioggetto di voltura (sia per il catasto fabbricato che per il casto terreni)
- i soggetti "contro" (ed eventualmente i soggetti "favore")
- i relativi diritti e e le relative quote

Le domande di voltura così predisposte sono già pronte per l'importazione in Voltura 2.0 (telematica) o per la stampa della modulistica cartacea (Mod. 17T - 98TP e Mod. 18T -13TP e relativi intercalari)

il tutto semplicemente, in pochi minuti, digitando pochissimi dati e riducendo così la possibilità di errori al minimo!

Pagina del prodotto Filmati dimostrativi